# **Release J: rApp Manager**

- [Introduction](#page-0-0)
- [Architecture](#page-0-1)
- [rApp Data Model](#page-1-0)
- [Integrations](#page-2-0)
	- <sup>o</sup> [ACM](#page-2-1)
	- <sup>o</sup> [DME](#page-2-2)
	- <sup>o</sup> [SME](#page-2-3)
- [State Transitions](#page-3-0)
	- <sup>o</sup> [rApp States](#page-3-1) [rApp Instance States](#page-3-2)
- [Flows](#page-4-0)
	- [rApp flow](#page-4-1)
		- **[Create rApp](#page-4-2)**
		- [Delete rApp](#page-5-0)
		- [rApp Instance flow](#page-6-0)
			- **[Create rApp Instance](#page-6-1)**
			- [Deploy rApp Instance](#page-7-0)
			- **[Undeploy rApp Instance](#page-10-0)**
			- [Delete rApp Instance](#page-12-0)
	- [Sample rApp package structure](#page-12-1)
		- [ACM \(Files/Acm\)](#page-13-0)
		- <sup>o</sup> [DME \(Files/Dme\)](#page-13-1)
		- [SME \(Files/Sme\)](#page-13-2)
- [CSAR File Generation](#page-13-3)
- $\bullet$
- [Deployment Instructions](#page-14-0) <sup>o</sup> [Pre-requisites](#page-14-1)
	- [Environment setup](#page-14-2)
	- <sup>o</sup> [Installation](#page-15-0)
		- **[Installed Components](#page-15-1)** 
			- [Istio components](#page-15-2)
				- [Cert Manager components](#page-16-0)
				- [Kserve components](#page-16-1)
				- [ACM Components](#page-16-2)
				- [NONRTRIC Components](#page-17-0)
		- **[Troubleshooting](#page-18-0)**
	- [Uninstallation](#page-18-1)

# <span id="page-0-0"></span>Introduction

The rApp Manager is a lifecycle management service for rApps. It gets the rApp as an ASD formatted package and lifecycle manages it based on it instance configuration. It uses ONAP ACM for lifecycle management operations and it integrates with other components for managing the rApp.

The ASD package contains the details required to create and integrate the required services/components. Each ASD package contains only one rApp and one rApp can have any number of rApp instances.

Source code repository :<https://gerrit.o-ran-sc.org/r/gitweb?p=nonrtric%2Fplt%2Frappmanager.git;a=summary>

# <span id="page-0-1"></span>**Architecture**

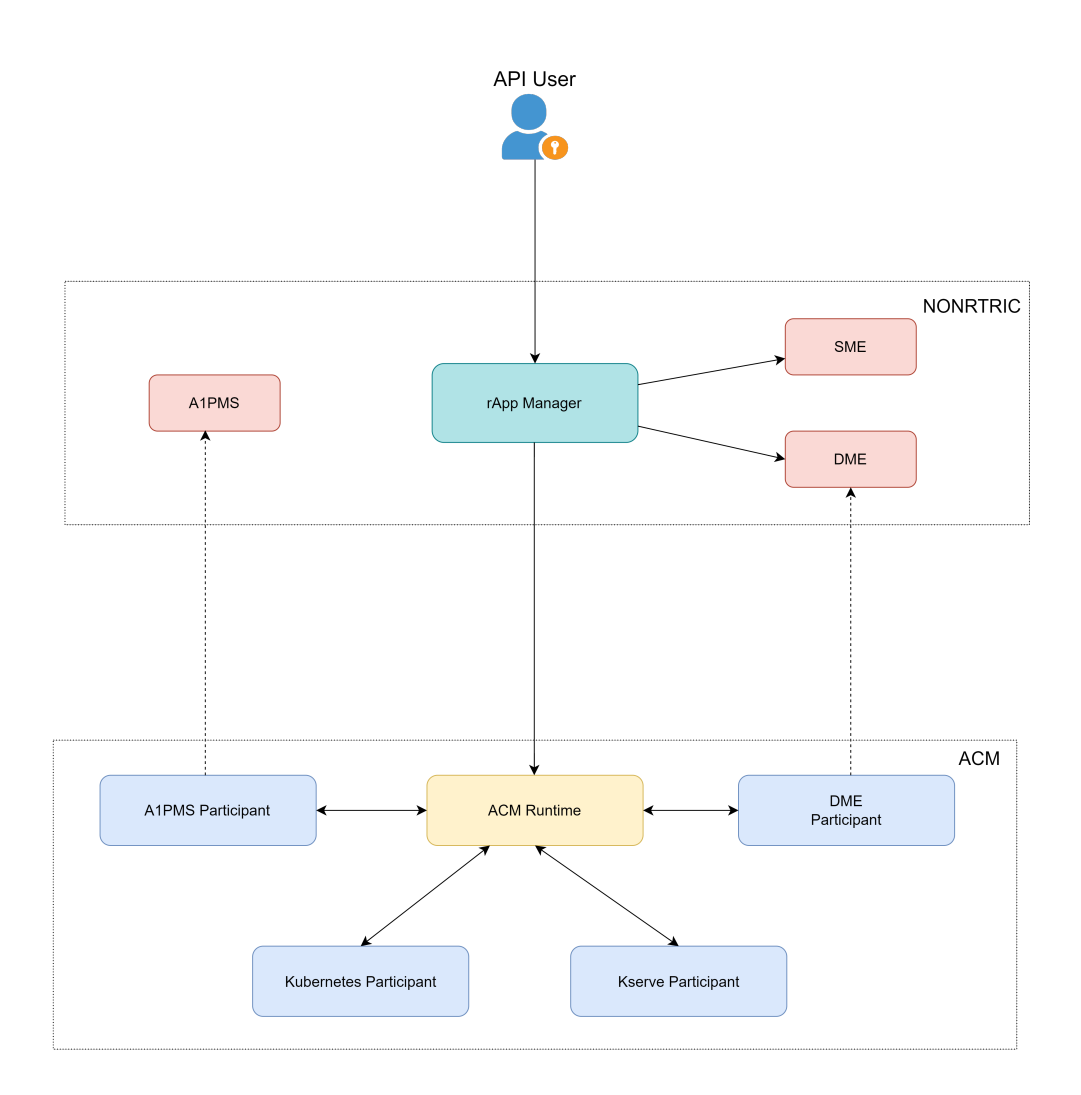

<span id="page-1-0"></span>rApp Data Model

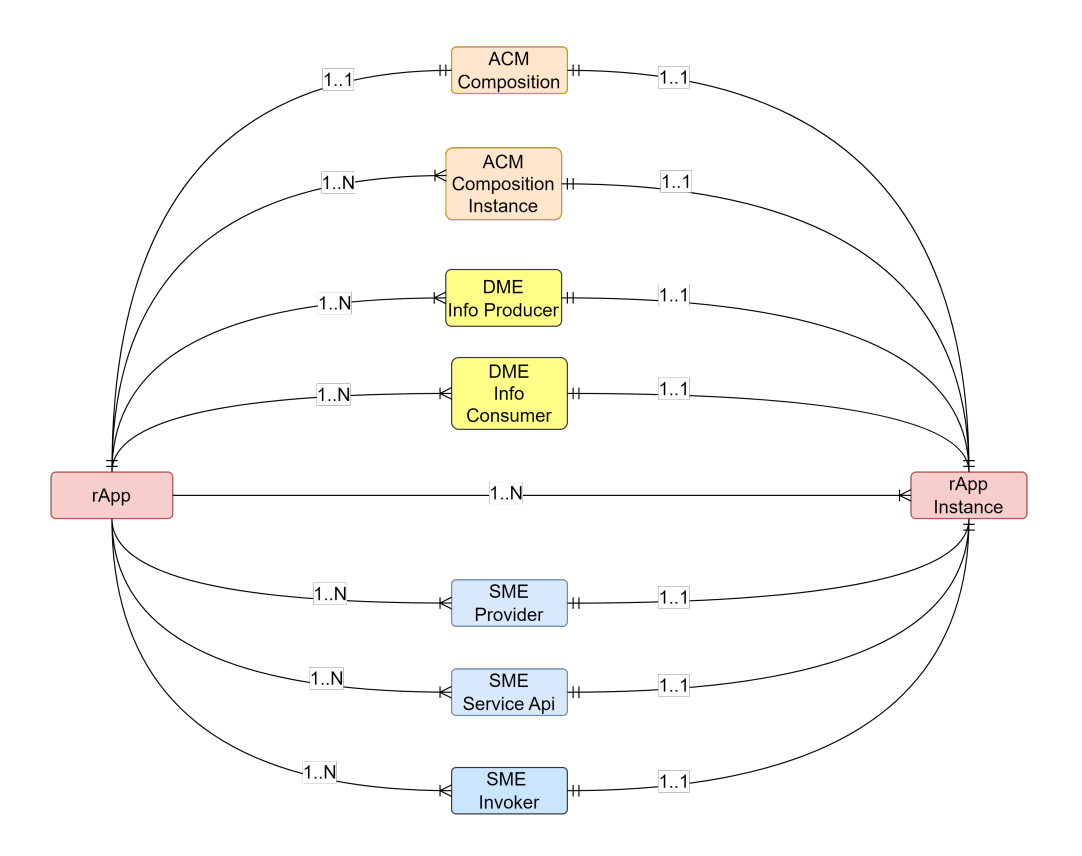

# <span id="page-2-0"></span>Integrations

The rApp Manager is integrated with the following components to support lifecycle managing the rApp.

## <span id="page-2-1"></span>ACM

Automation Composition Management (ACM) is a framework that supports Life Cycle Management of Automation Compositions. It supports deployment, monitoring, update and removal of Automation Compositions en-bloc, allowing users to manage their features, services, and capabilities as single logical units. More details about ACM can be found [here](https://docs.onap.org/projects/onap-policy-parent/en/latest/clamp/acm/acm-architecture.html#introduction).

ACM-R has the ability to support an unlimited number of participants and all the participants can be configured through the configuration in the rApp package.

List of participants used by rApp manager sample rApp.

- A1PMS Participant It interacts with A1PMS of NONRTRIC. It is capable of lifecycle managing A1PMS service.
- Kserve Participant It interacts with Kserve. It is capable of lifecycle managing Kserve inference service.
- $\blacksquare$ Kubernetes Participant - It interacts with Helm/Kubernetes. It is capable of lifecycle managing Helm charts. It expects the helm charts to be available in the mentioned repository as it doesn't handle the helm chart creation in the chart repository.
- DME Participant It interacts with DME(ICS) of NONRTRIC. It is capable of lifecycle managing DME entities.

ACM composition and instance details can be provided as part of the rApp package and the package structure can be found [here](#page-12-1).

### <span id="page-2-2"></span>DME

The DME(Information Coordination Service (ICS)) is a generic service that maintains data subscriptions. Its main purpose is to decouple data consumers and data producers in a multi vendor environment. A data consumer does not need to know anything about the producers of the data. More details about DME can be found [here](https://docs.o-ran-sc.org/projects/o-ran-sc-nonrtric-plt-informationcoordinatorservice/en/latest/overview.html).

It is integrated with rApp manager to enable the rApp to produce/consume specific type of data(Information Type in DME terms).

Information type, and Data producer/consumer information can be provided as part of rApp package and the package structure can be found [here.](#page-12-1)

## <span id="page-2-3"></span>SME

The CAPIF stands for Common API framework and it was developed by 3GPP to enable a unified Northbound API framework across 3GPP network functions, and to ensure that there is a single and harmonized approach for API development. More details about SME can be found [here](https://docs.o-ran-sc.org/projects/o-ran-sc-nonrtric-plt-sme/en/latest/overview.html).

It is integrated with rApp manager to enable the rApp to expose/access/discover endpoints.

Service exposure/access related configurations can be provided as part of rApp package and the package structure can be found [here.](#page-12-1)

# <span id="page-3-0"></span>State Transitions

### <span id="page-3-1"></span>rApp States

The rApp lifecycle contains 4 states. The state and transitions are as follows,

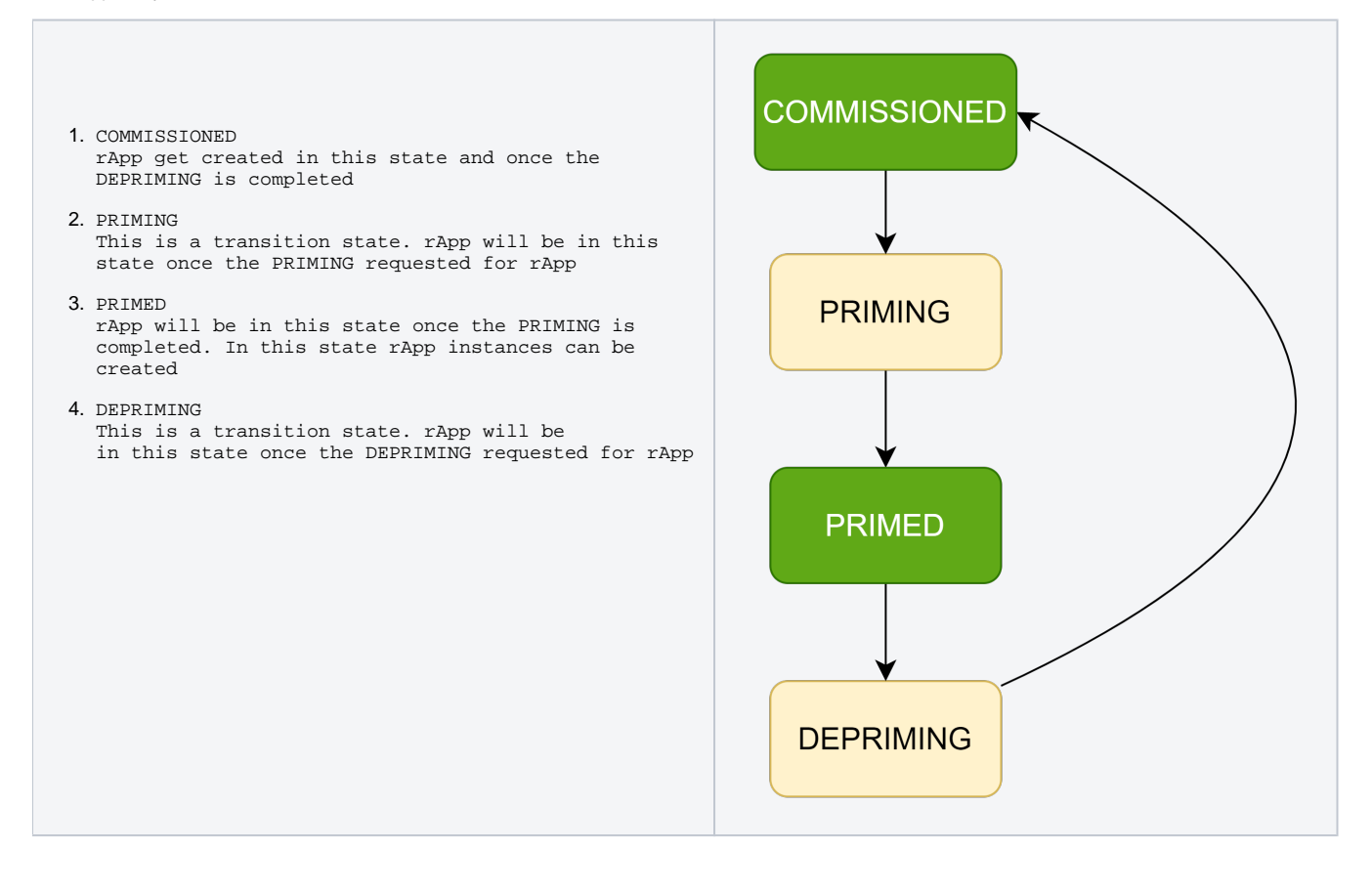

### <span id="page-3-2"></span>rApp Instance States

The rApp Instance lifecycle contains 4 states. The state and transitions are as follows,

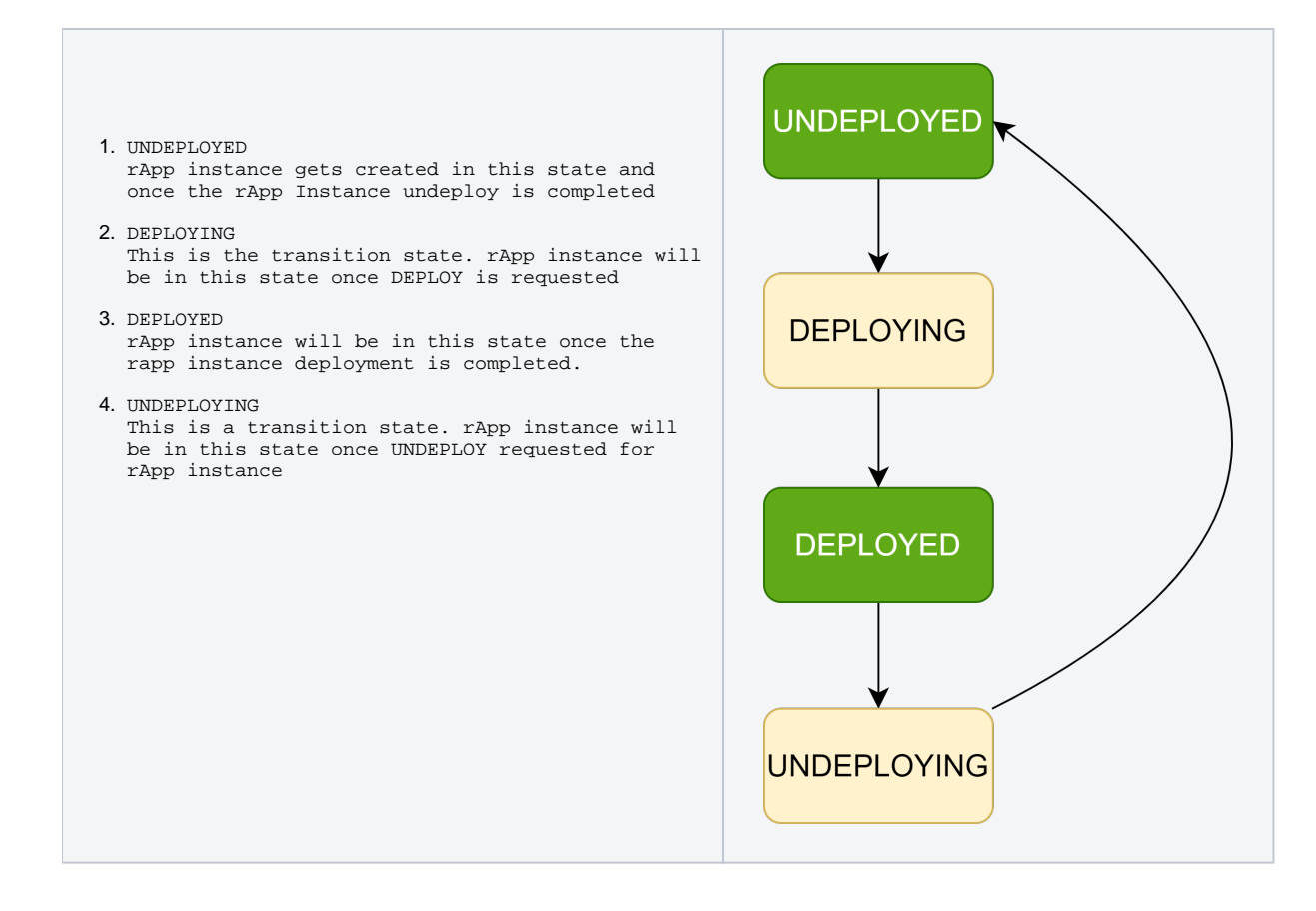

# <span id="page-4-0"></span>Flows

### rApp flow

<span id="page-4-2"></span><span id="page-4-1"></span>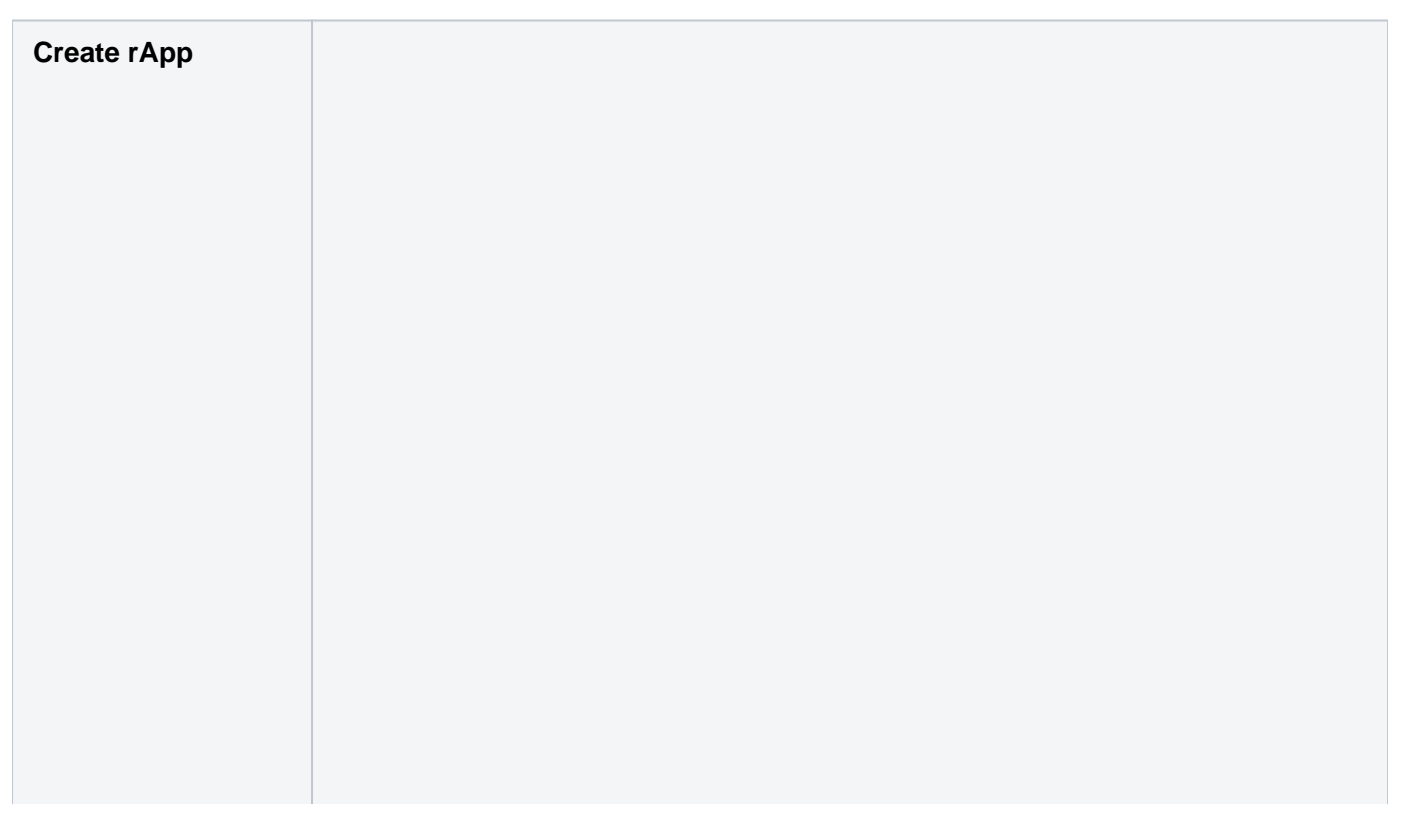

- 1. API user creates rApp by sending rApp package
- 2. rApp Manager validates the rApp
- 3. rApp Manager stores the rApp in the file system if the rApp is valid
- 4. API user provided with the status of rApp creation.
- 5. API user request to Prime the rApp
- 6. rApp Manager uploads the helm artifacts to chart museum server
- 7. rApp Manager get helm artifacts upload status
- 8. rApp Manager fetches the ACM composition from rApp package and creates the ACM composition in  $\Delta$ CM-R
- 9. rApp Manager gets the ACM composition creation status from ACM-R
- 10. rApp Manager request ACM-R to prime the ACM composition
- 11. rApp Manager gets the ACM composition priming status from ACM-R
- 12. rApp Manager checks with DME for the unknown information type from rApp package
- 13. rApp Manager get the information type availability from DME
- 14. API user provided with the status of rApp priming

### <span id="page-5-0"></span>**Delete rApp**

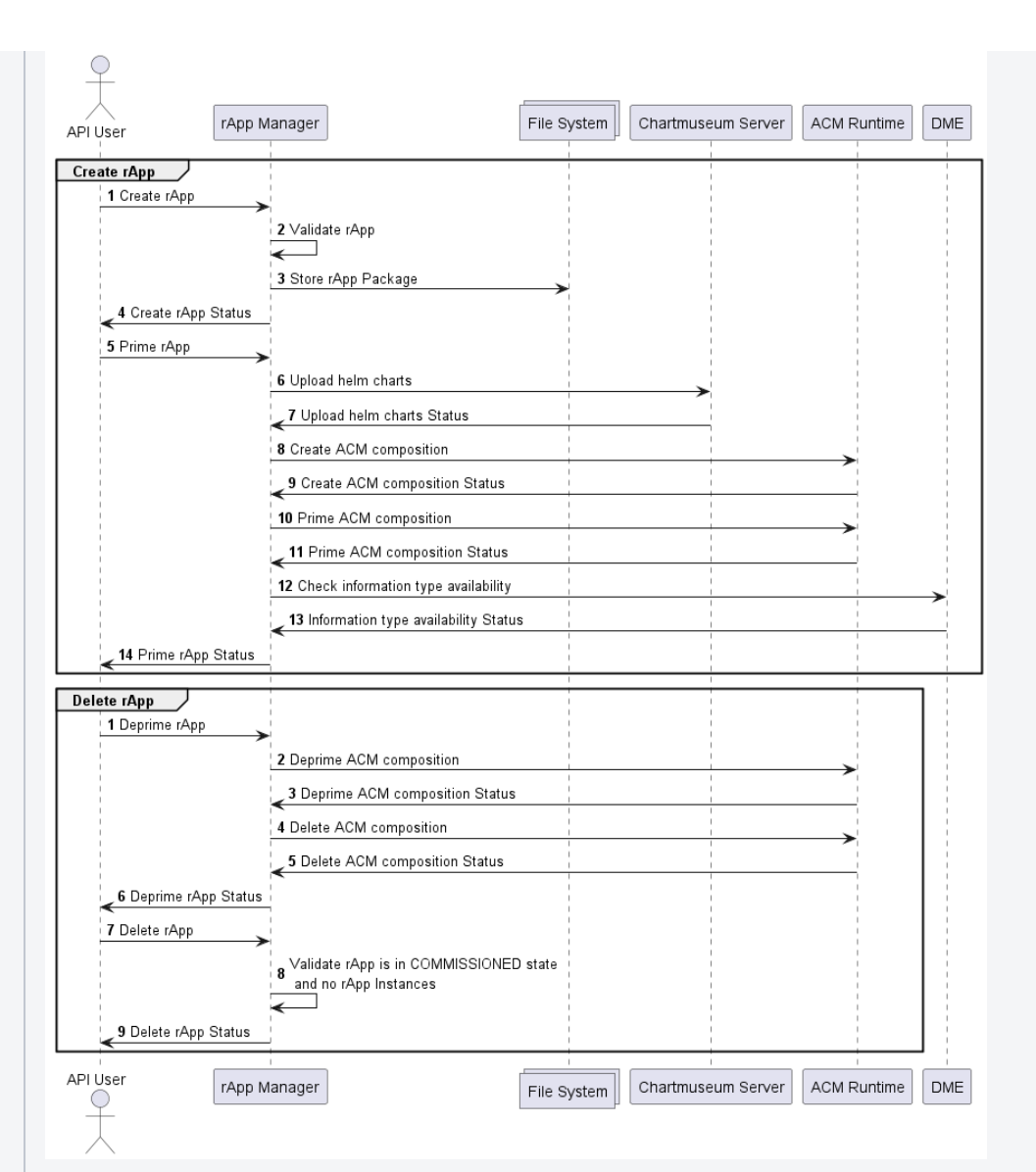

- 1. API user request to Deprime rApp
- 2. rApp Manager request ACM-R to deprime the ACM composition
- 3. rApp Manager get the status of ACM composition depriming.
- 4. rApp Manager requests ACM-R to delete the ACM composition
- 5. rApp Manager gets the status of ACM composition deletion
- 6. API user provided with the deprime rApp status.
- 7. API user request to delete the rApp
- 8. rApp Manager validates that the rApp is in COMMISSIONED state and there is no rApp Instances are available.
- 9. API User provided with delete rApp status

### <span id="page-6-0"></span>rApp Instance flow

<span id="page-6-1"></span>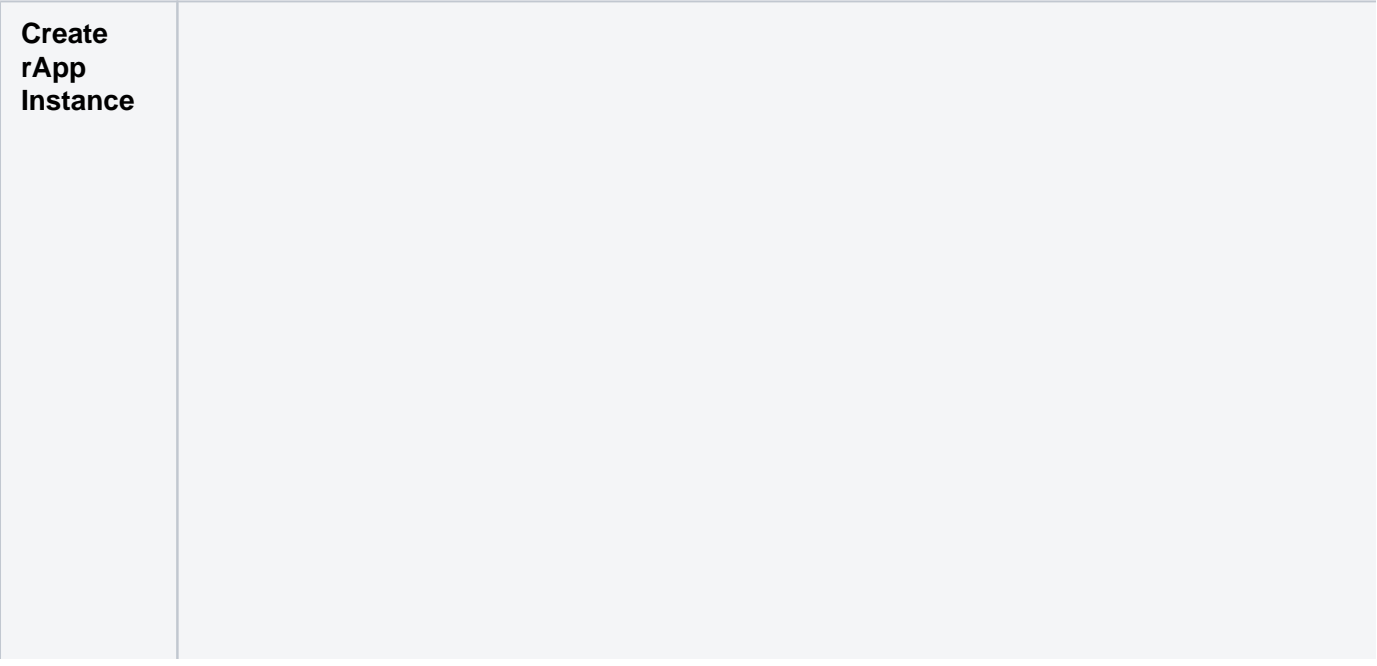

<span id="page-7-0"></span>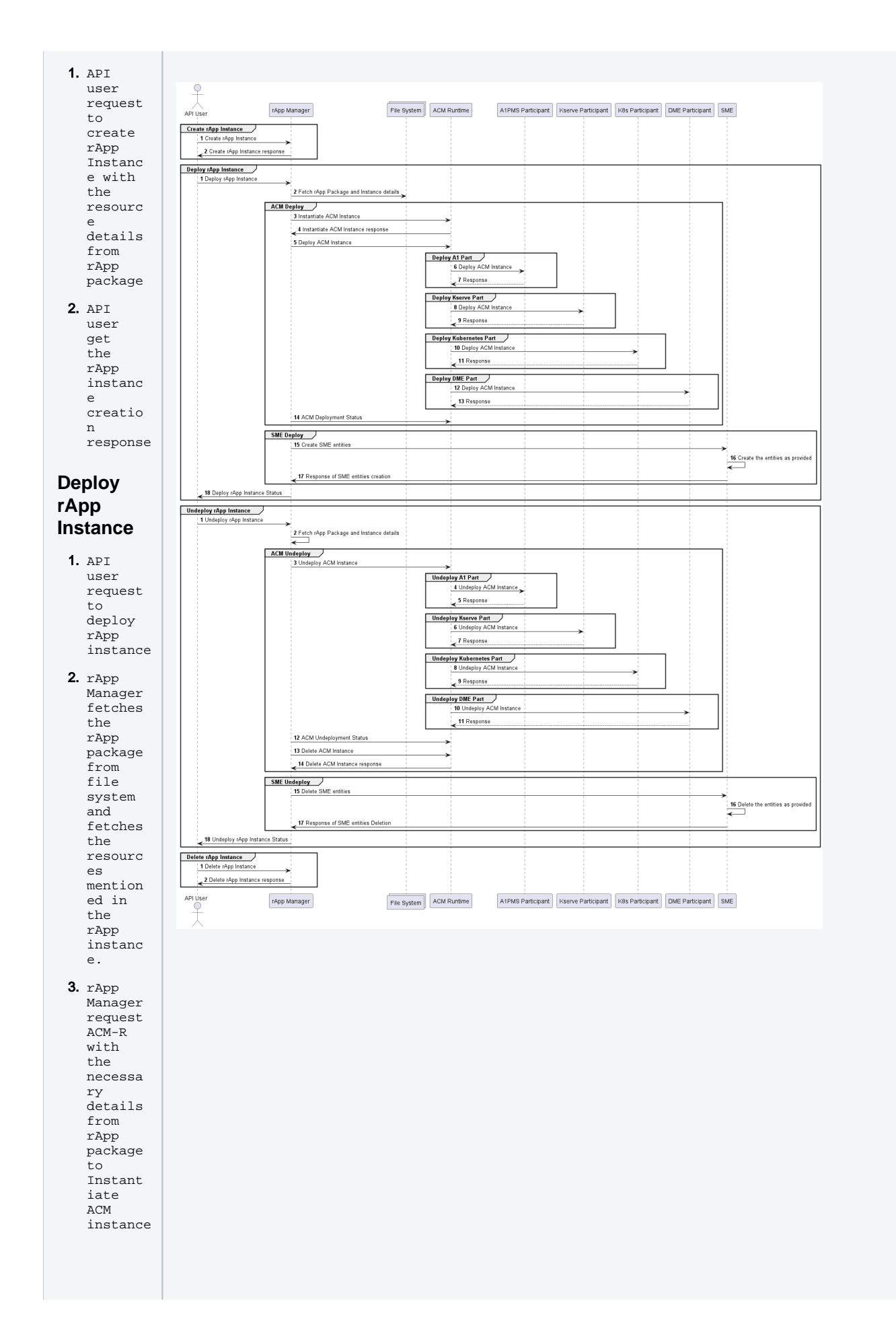

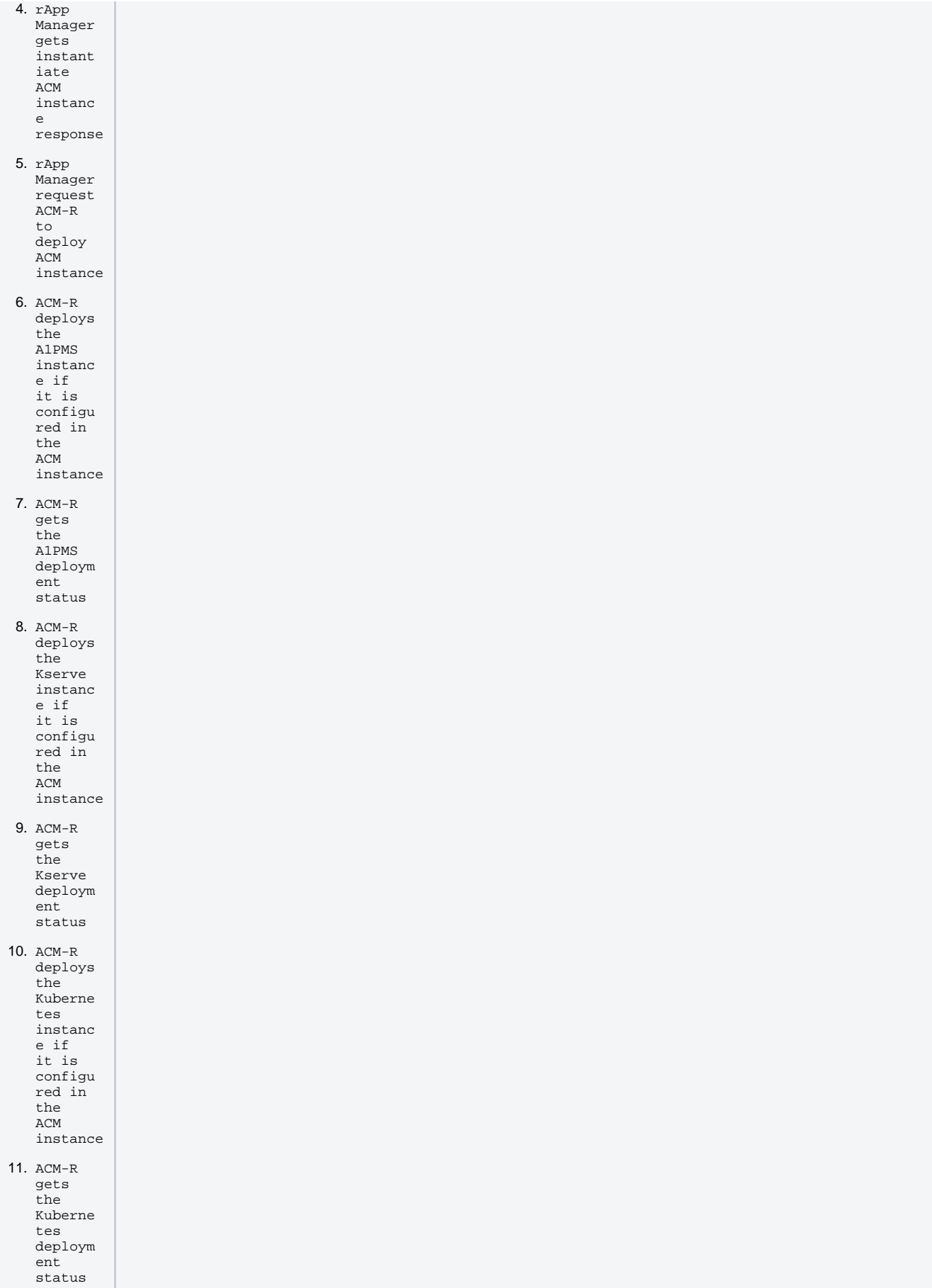

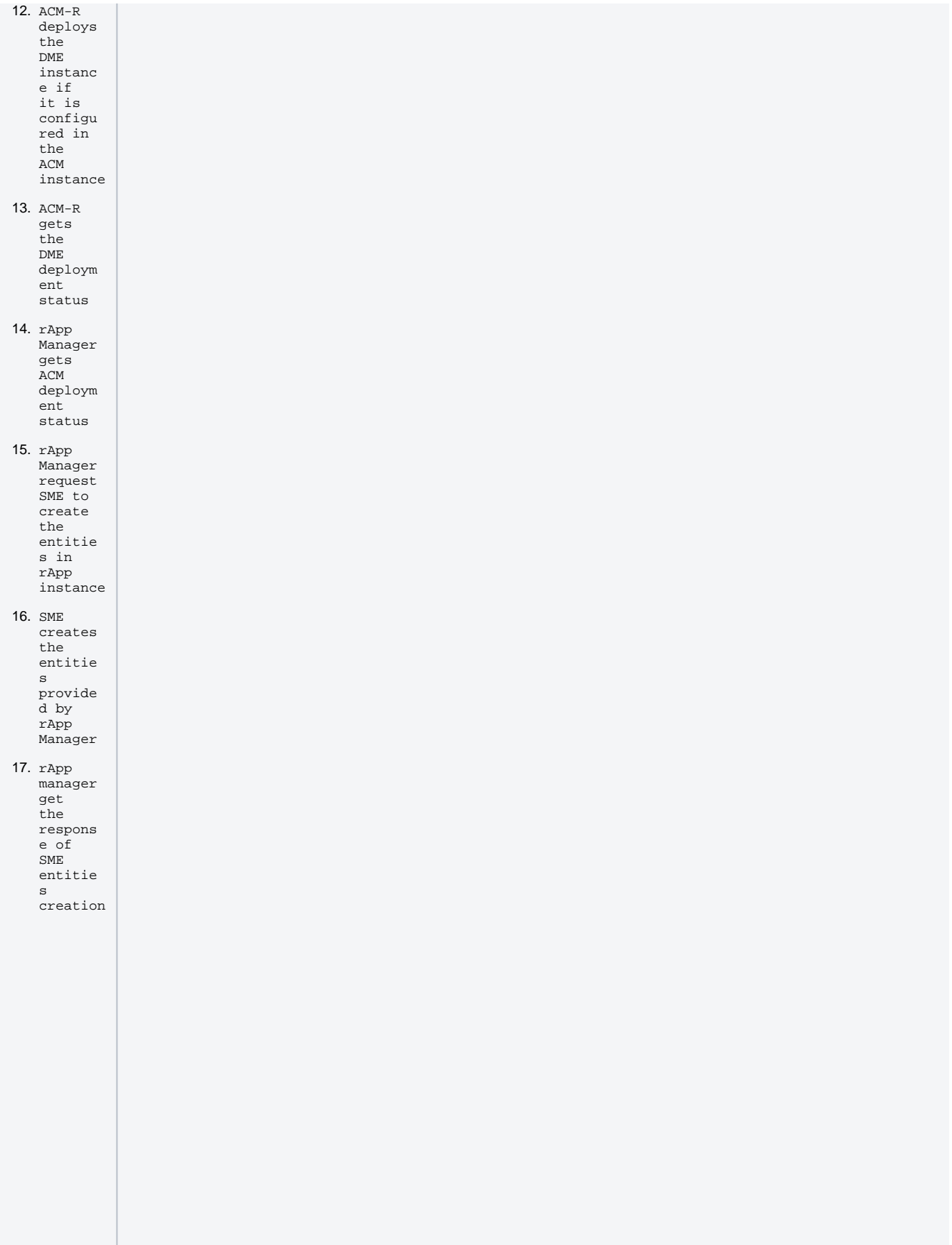

<span id="page-10-0"></span>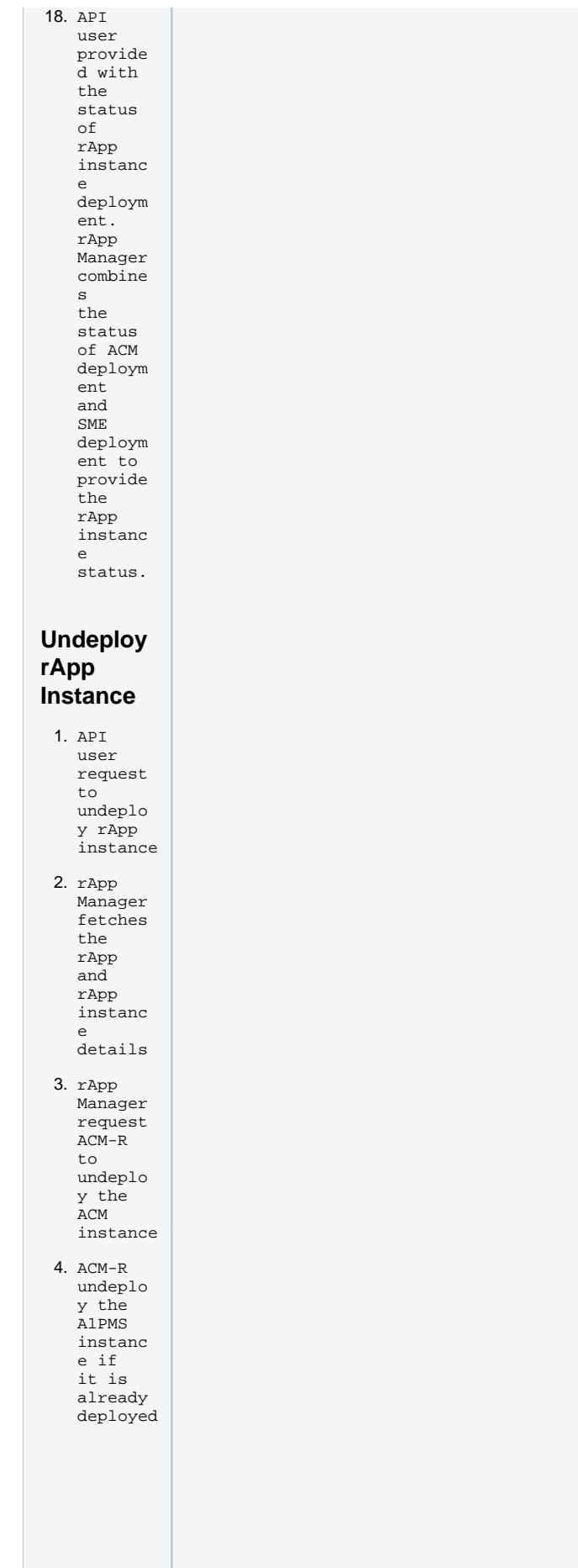

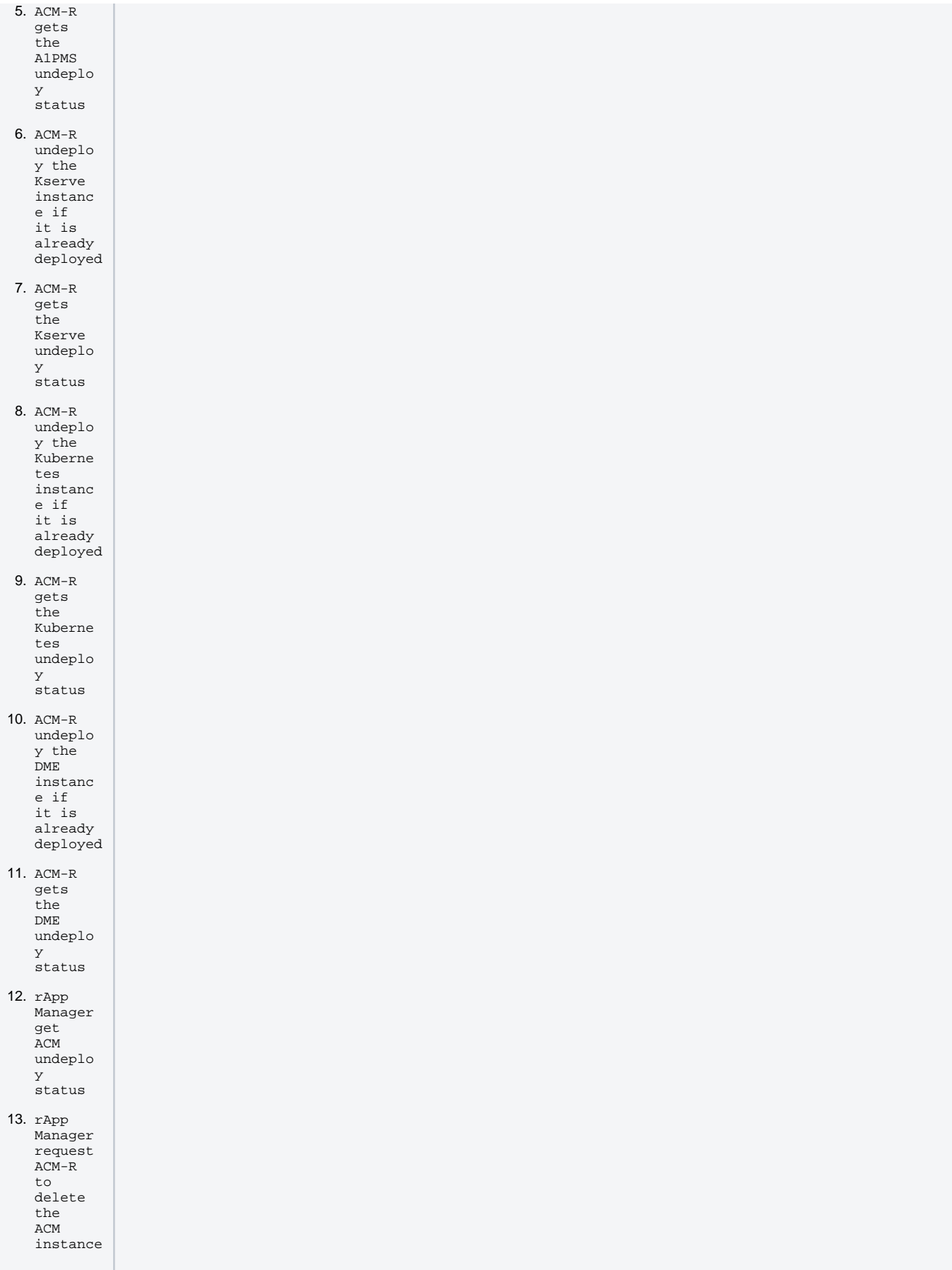

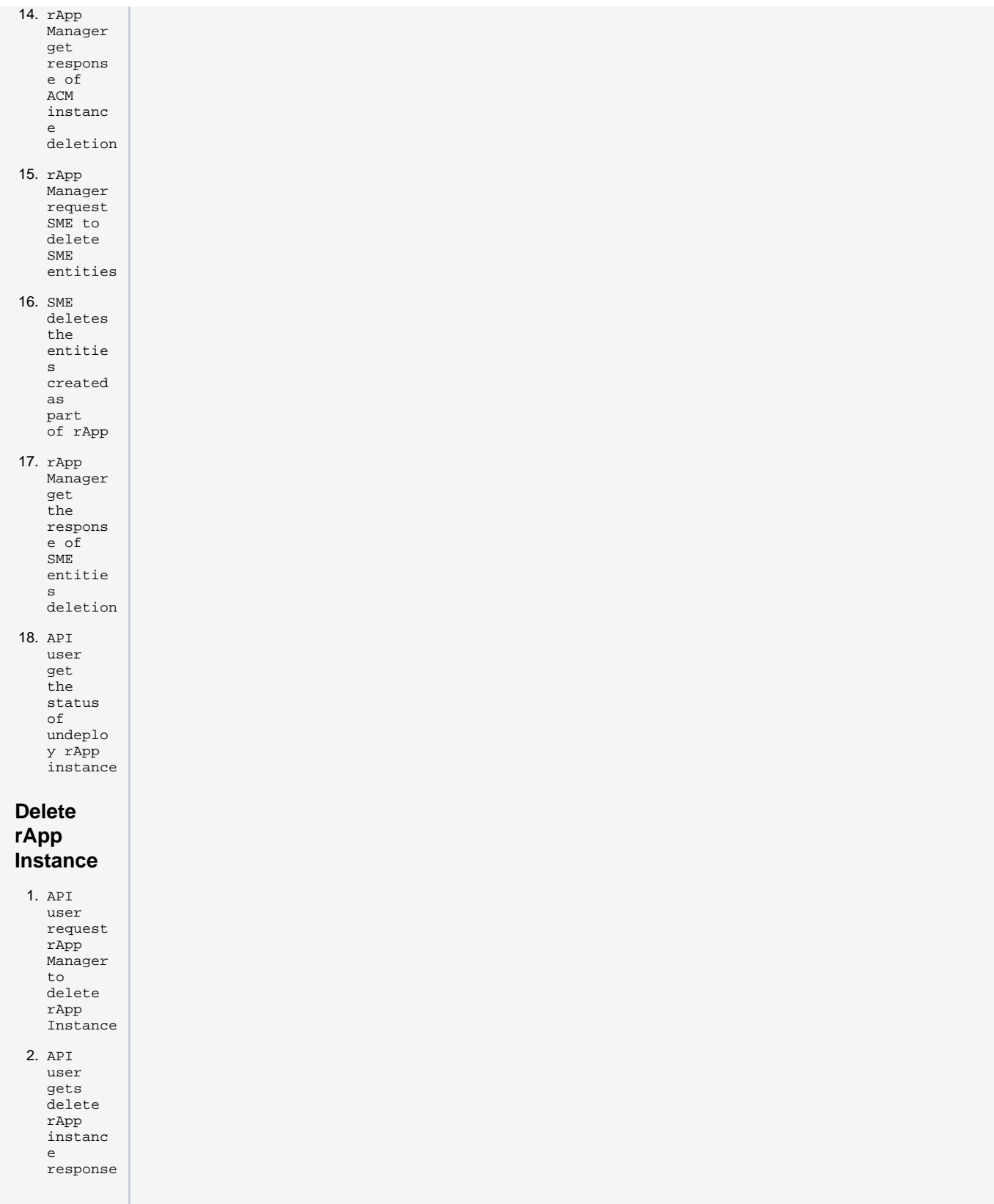

# <span id="page-12-1"></span><span id="page-12-0"></span>Sample rApp package structure

This packaging structure is a prototype and subject to changeത

The sample rApp package structure shown below and the location of relevant files for each integration is provided.

<span id="page-13-1"></span><span id="page-13-0"></span>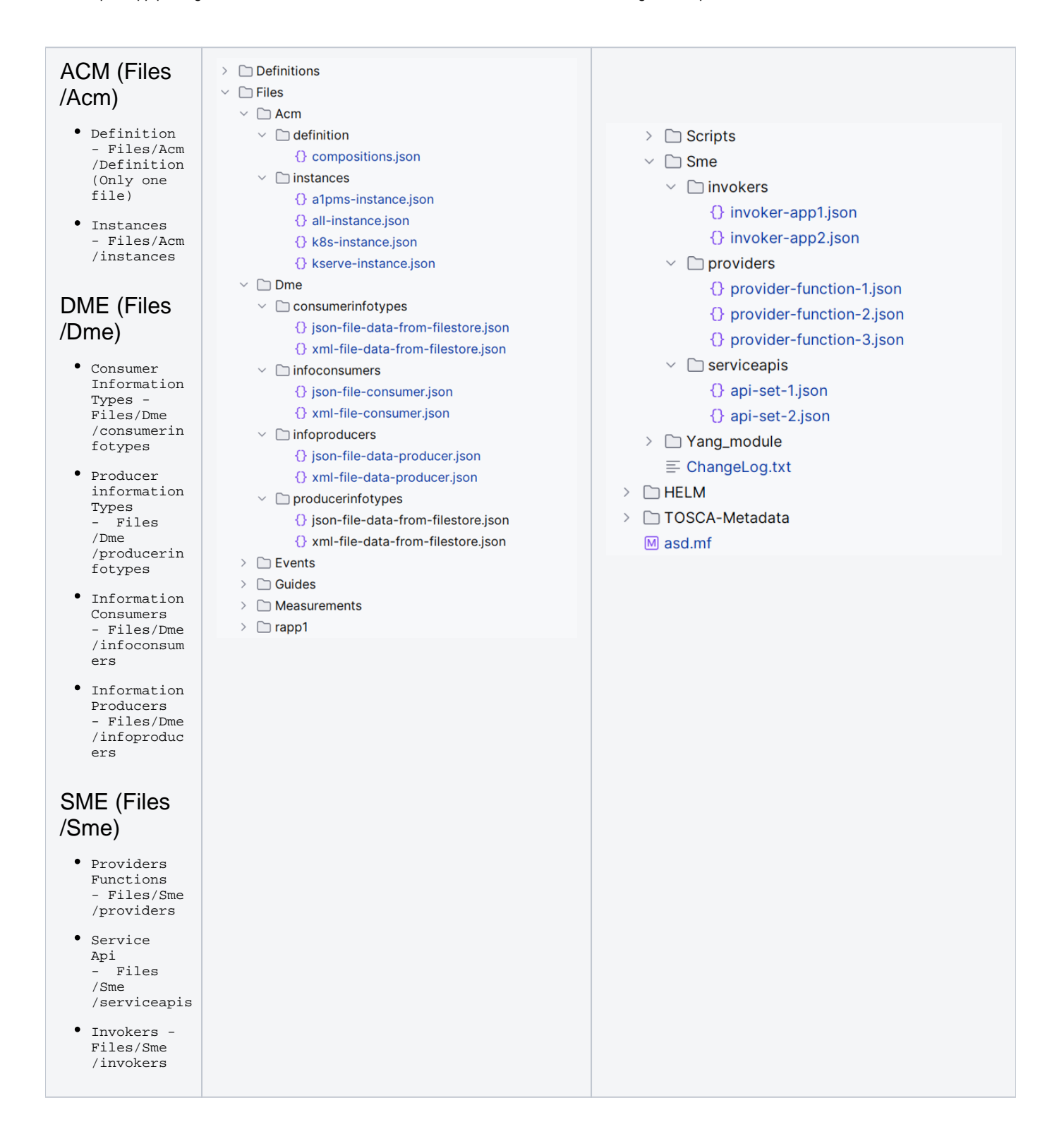

<span id="page-13-3"></span><span id="page-13-2"></span>CSAR File Generation

CSAR file generator is available in the rAppmanager repository [here \(master\).](https://gerrit.o-ran-sc.org/r/gitweb?p=nonrtric/plt/rappmanager.git;a=tree;f=sample-rapp-generator;h=f6a0fa0aa442f904f82f08e4847574f22957b365;hb=refs/heads/master)

"rappmanager/sample-rapp-generator" folder contains sample rApp packages.

The contents of the rApp (Eg. rapp-all, rapp-hello-world...) directory can be modified as required and the package can be generated as shown below,

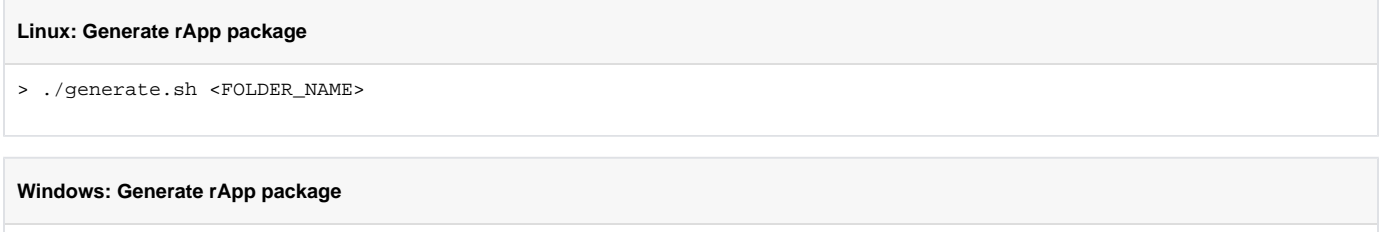

> ./generate.bat <FOLDER\_NAME>

This will generate a package named " <FOLDER\_NAME>.csar". It can be renamed as required.

This generated package can be used with rApp Manager to create rApp.

# <span id="page-14-0"></span>Deployment Instructions

The scripts for the deployments of rApp Manager and its dependent components are available [here \(i-release\).](https://gerrit.o-ran-sc.org/r/gitweb?p=nonrtric/plt/rappmanager.git;a=tree;f=scripts/install;h=refs/heads/i-release;hb=refs/heads/i-release)

These scripts are specifically designed for a fresh environment. Some tweaks may be required to run these in an environment where there are Ø some existing installations

### <span id="page-14-1"></span>Pre-requisites

- Kubernetes Cluster (V1.24.6)
- GIT

☑

### <span id="page-14-2"></span>Environment setup

The installation scripts shown [here](#page-15-0) installs all the required components. It installs chart museum server where the installation script is running and it will get whitelisted in ACM. All sample rApps uses similar addresses for referring the charts in asd.yaml and Kubernetes instance configuration.

Separate chart museum can be used here and It should be whitelisted in ACM manually and the server IP/FQDN should be used in the rApp package configuration such as asd.yaml and Kubernetes instance configuration (**Chart museum server should be reachable from rApp manager and Kubernetes-Participant**).

ACM components should be configured with couple of other components for the participants to work.

In case some of the installation is already setup or not set by the installation scripts, the below environment variables can be used to set the configurations ACM through installation scripts.

Ignore the below variables if the entire environment is being setup by the following installation scripts

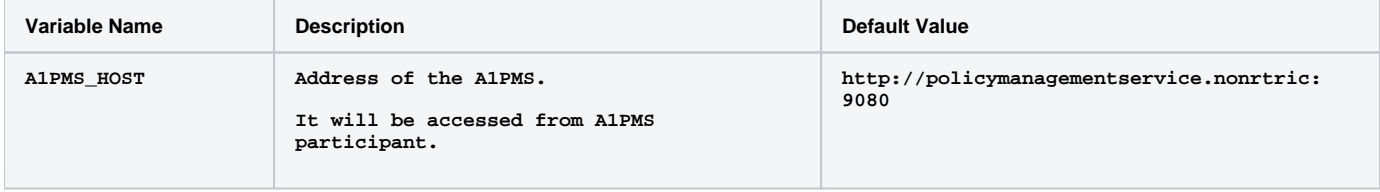

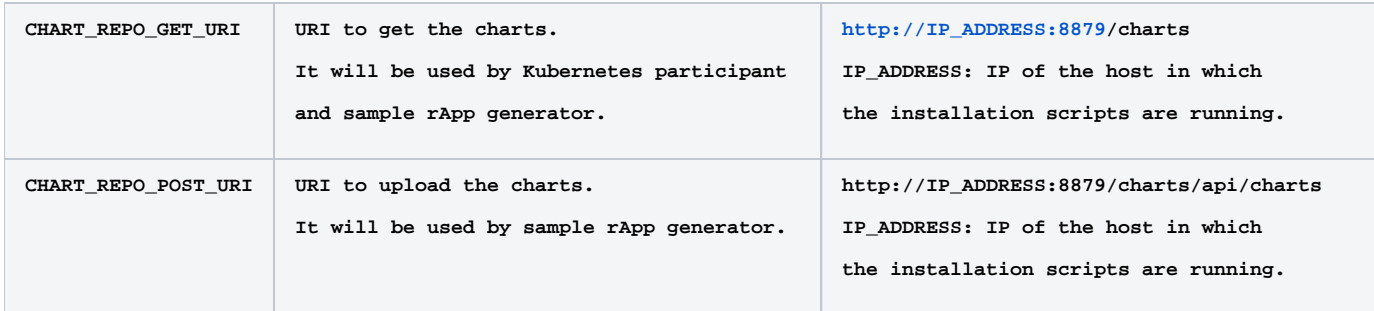

### <span id="page-15-0"></span>Installation

All components can be installed using the command below,

>./install-all.sh

Individual components can be installed using the commands below,

To install the tools required for other installer scripts.

>./install-base.sh

To install the ACM, and it's related components.

>./install-acm.sh

#### To install the Kserve, and it's related components.

>./install-kserve.sh

#### To installs the NONRTRIC components.

```
>./install-nonrtric.sh
```
0 Dev mode of installation can be done by providing an argument "**dev**" to the installation scripts above. **Eg.,** install-all.sh dev

Dev mode installation uses snapshot images for rApp manager and DME participant.

#### <span id="page-15-1"></span>**Installed Components**

The below components should be up and running for the rApp Manager integrations to work properly.

#### <span id="page-15-2"></span>**Istio components**

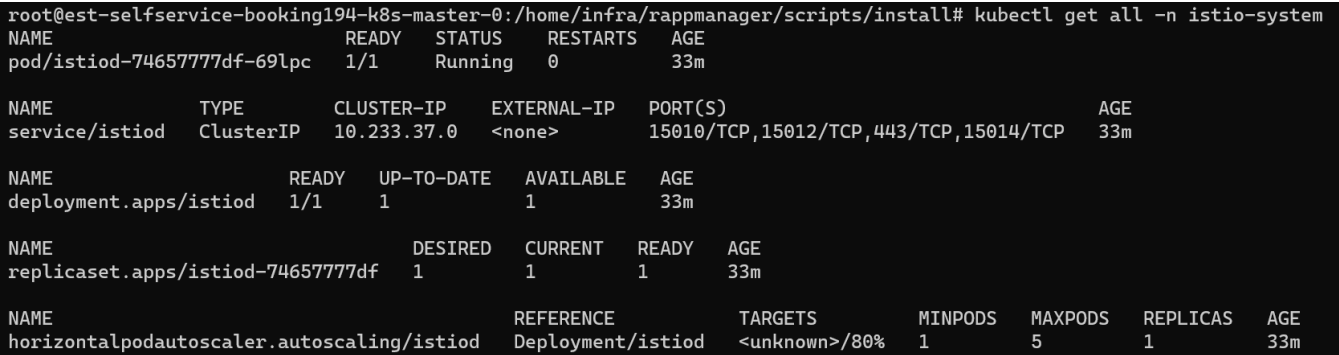

### <span id="page-16-0"></span>**Cert Manager components**

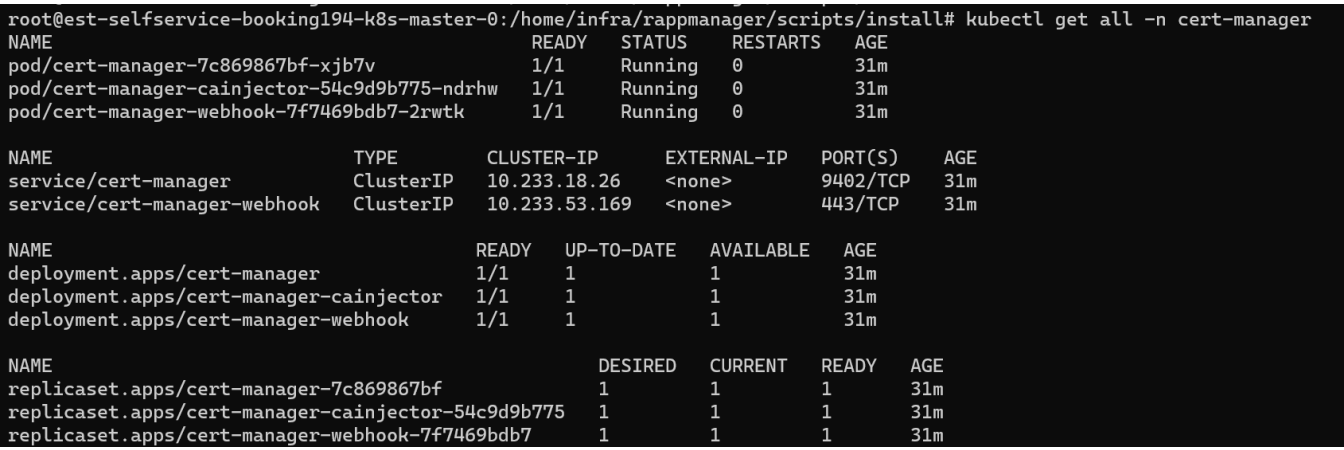

### <span id="page-16-1"></span>**Kserve components**

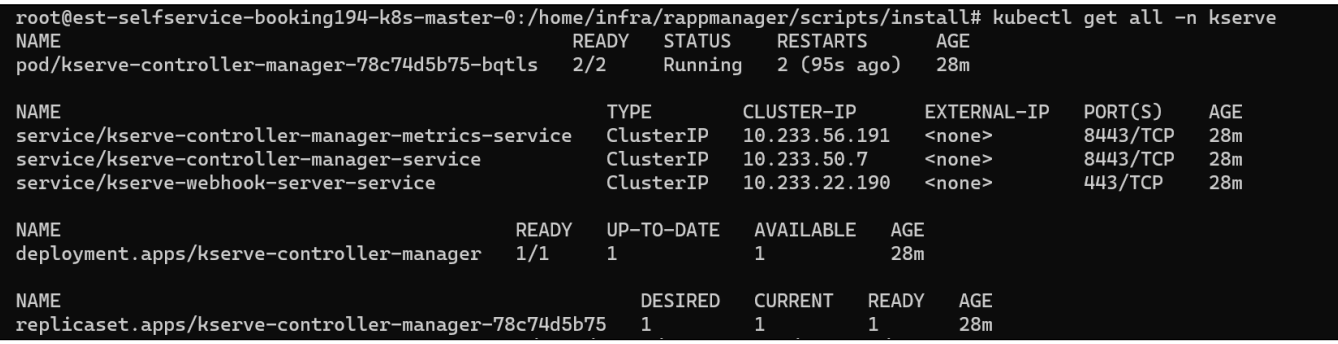

### <span id="page-16-2"></span>**ACM Components**

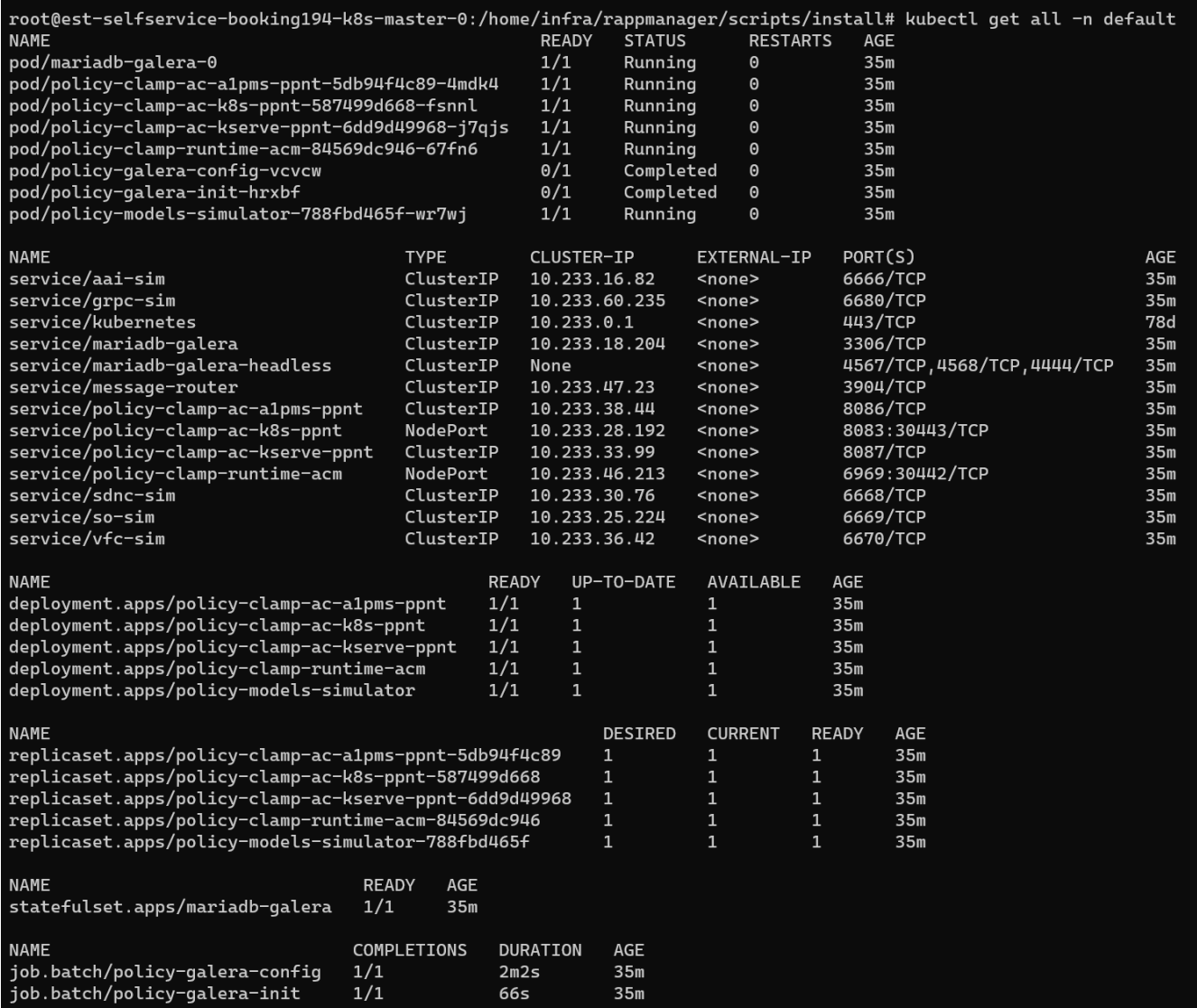

<span id="page-17-0"></span>**NONRTRIC Components**

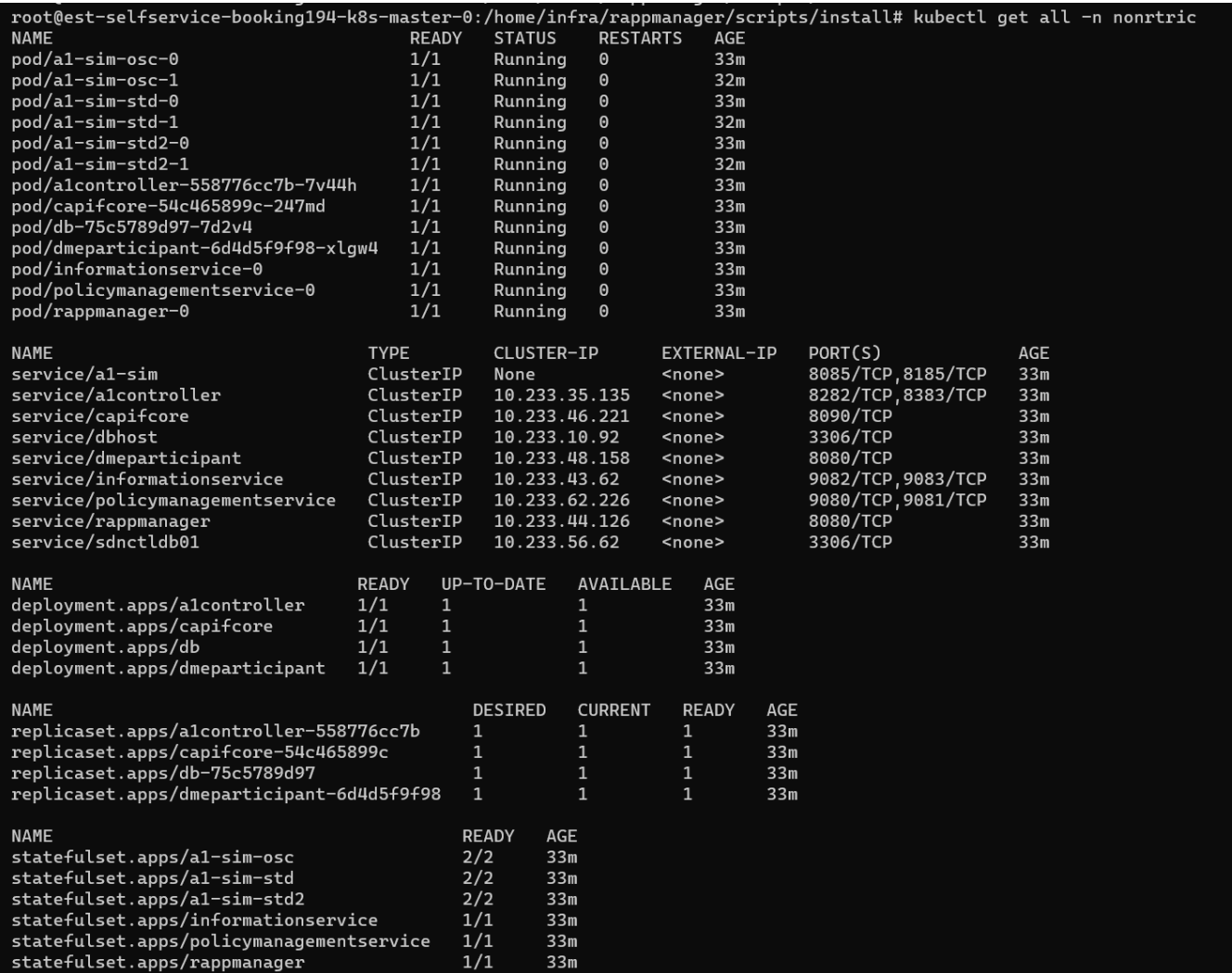

## <span id="page-18-0"></span>**Troubleshooting**

1. If Kserve installation failed or end up in the below state after "install-all.sh", Try run "patch-kserve.sh" script after "install-all.sh"

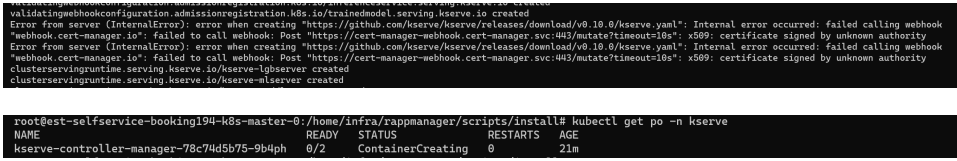

# <span id="page-18-1"></span>Uninstallation

To uninstall all the components

>./uninstall-all.sh